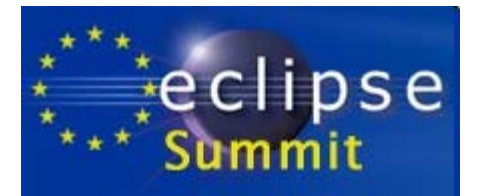

## What's New in CDT 7.0?

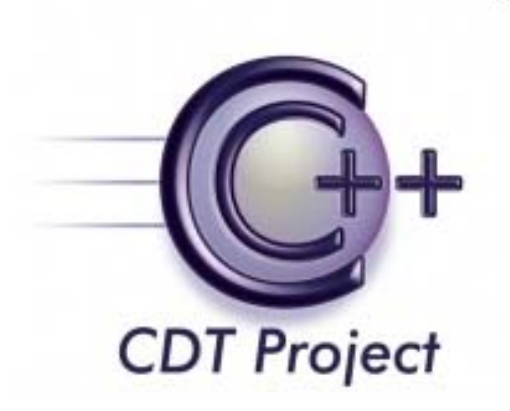

#### dominique dot toupin at ericsson dot com

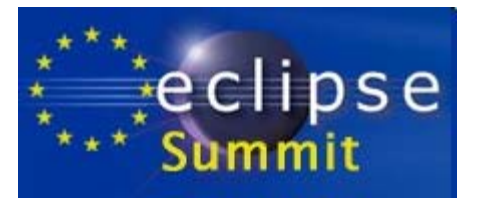

## Project Status

- 23 committers
	- Representing IDE vendors, consultants, and users

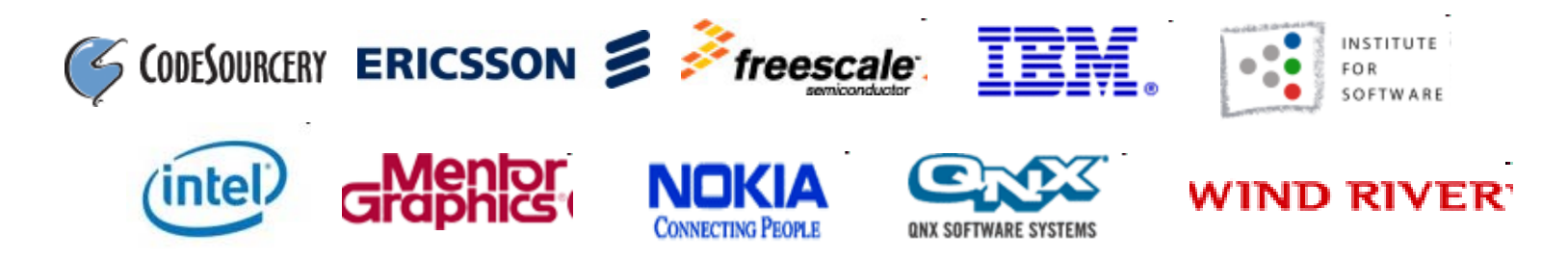

Downloads continue to grow

- Galileo SR-1: 530,000!
- CDT / Linux Tools Summit, Sept 21, 2010
	- Most likely the best summit, focusing on contributions not complaints!
	- http://wiki.eclipse.org/CDT/summitfall2010

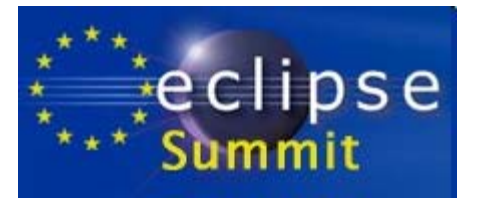

### What is New?

- DSF-GDB as default debugger integration
	- User can still revert back to CDI
	- Vendors writing their own launch configs can choose what they need
- DSF gdb 7.0 support grows, checkpoint
- *Codan static analysis engine introduction, wow!*
- Usability enhancements
	- Wizard for importing existing code
	- Wizard for adding native support for Android projects
- Much needed bug fixing in build system
- Start on C++0x support (up to gcc 4.3, starting in 4.4)

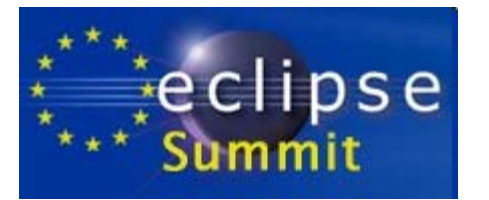

### Even more is new

- New build console
	- ◆ Error clicking support
	- Save build output to a file
- Wascana (CDT for Windows)
- Improved Mac support
	- 64-bit binary parser
	- gdb interface fixes
- EDC
	- Compete C/C++ debugger implementation

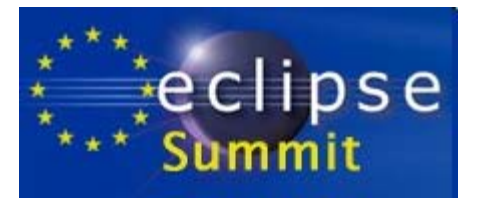

# Build

### Errors/warnings highlighting, navigation to location

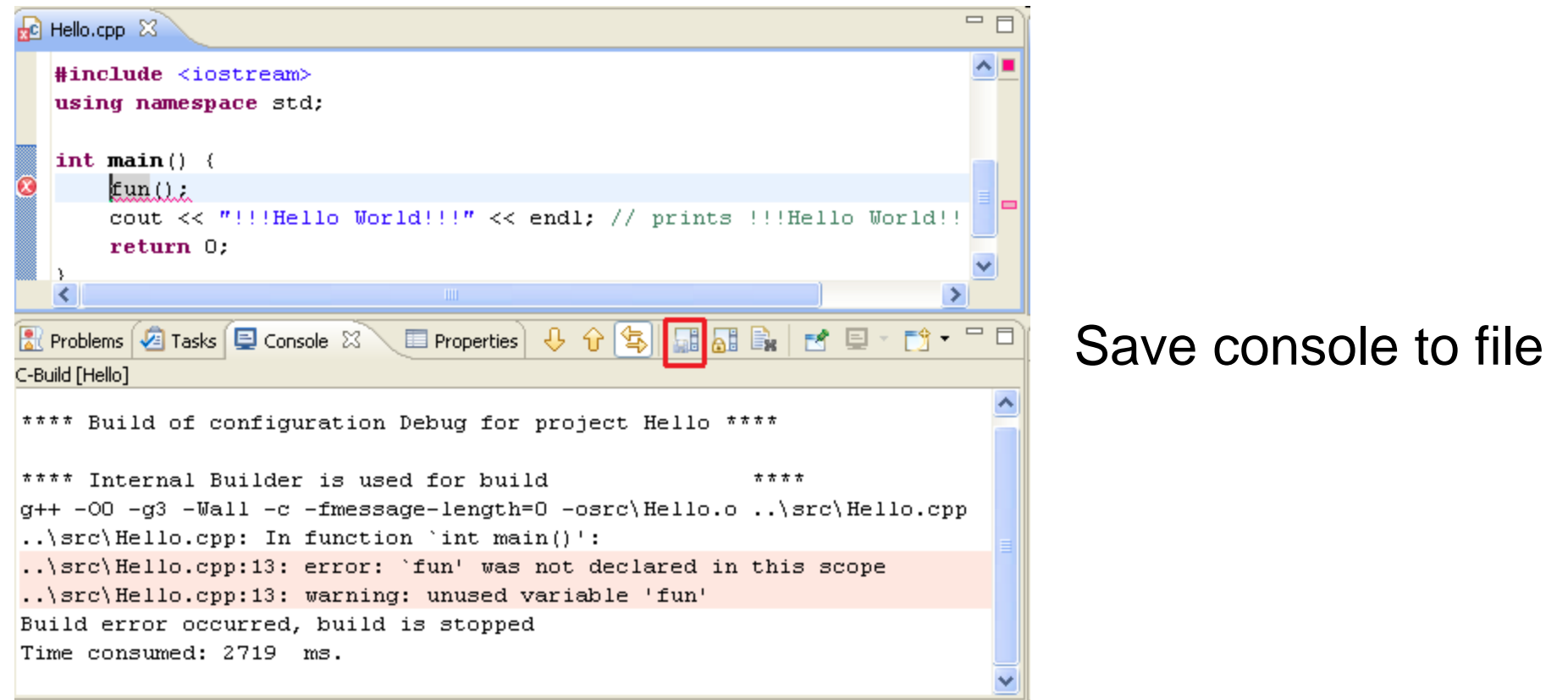

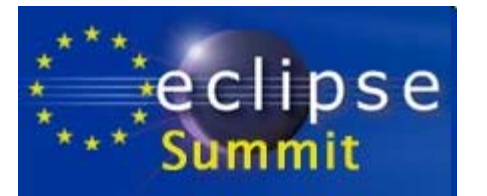

# Build

ManagedBuild GCC toolchain supports pre included header files (-include switch to gcc)

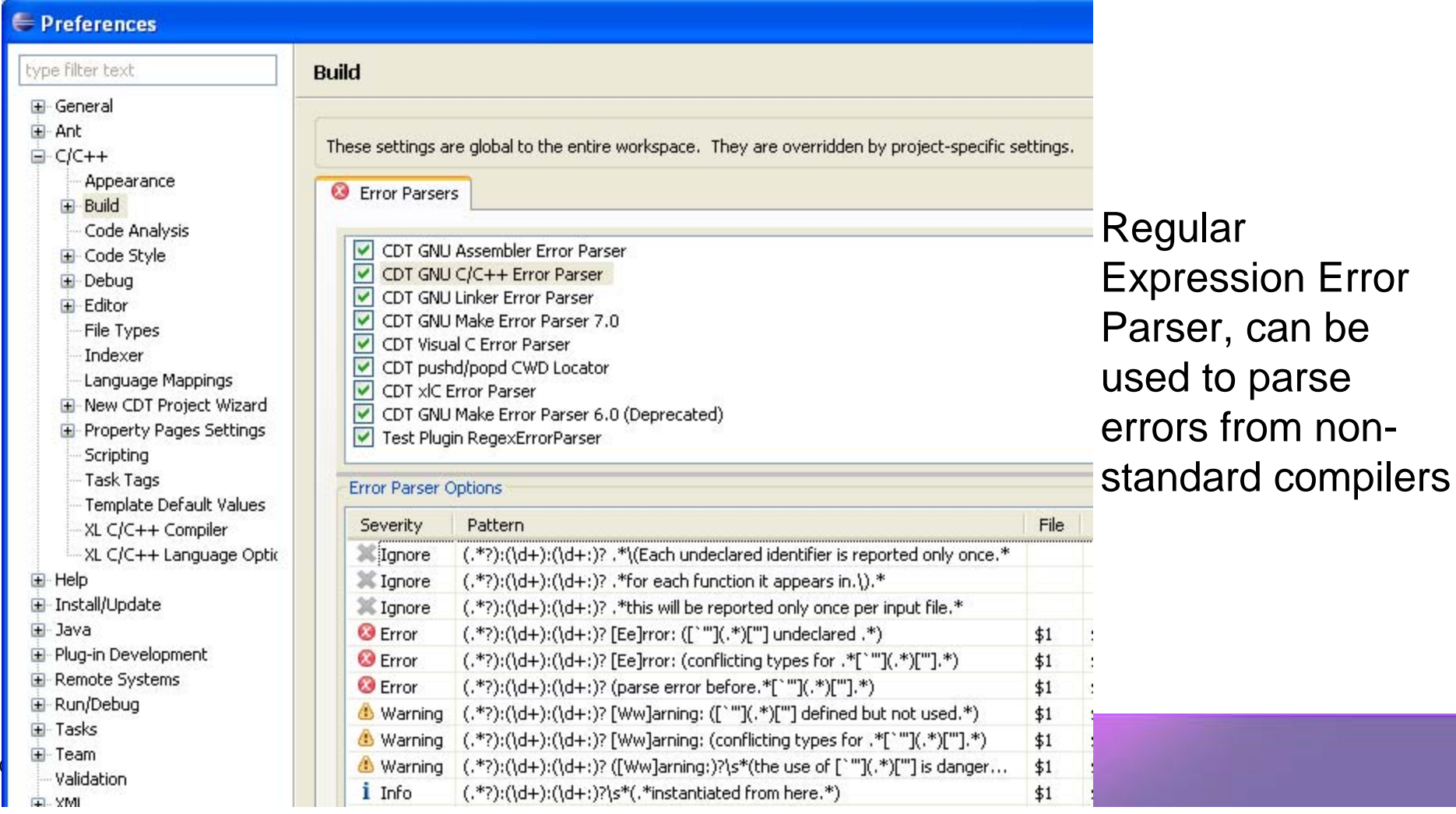

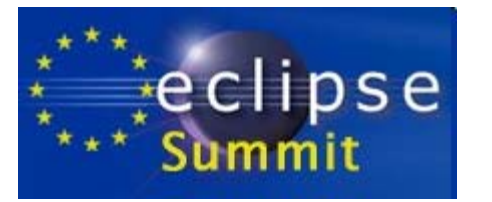

## **Codan** ( "**Cod**e **An**alysis" ) C/C++ Static Analysis Framework

- Framework for easy pluggable static analysis checkers
- Checkers are finding various problems: code style to complex quality issues
- Comes with a development toolkit witch contains examples of various checkers, corresponding quick fix samples, as well as sample tests.
- Handful of checkers implemented in 7.0 (more as reference point)
- Users can
	- **Enable and changing the severity of problems**
	- Change parameters and scope
	- Provide a mean to correct problems using "quick fix"
	- Customized launch: run as you type, on demand or during the build

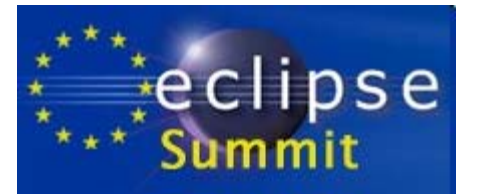

### Codan Selected Features

#### **Launch mode**

- $\blacksquare$ Run as you type
- $\blacksquare$ Run on build
- Run on demand

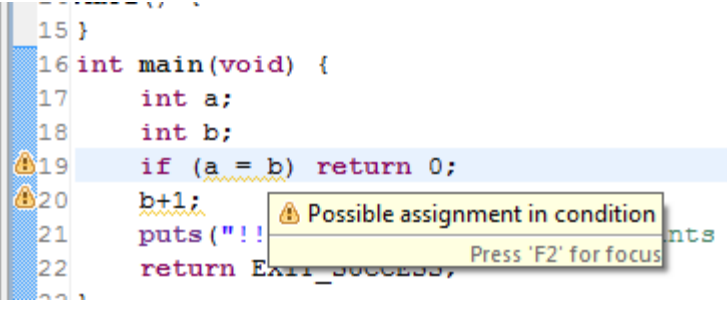

#### **Problem Markers**

 $\sqrt{2\pi}$ 

Code Analysis Problems

 $\overline{\phantom{a}}$ 

Additional information in Problems details view

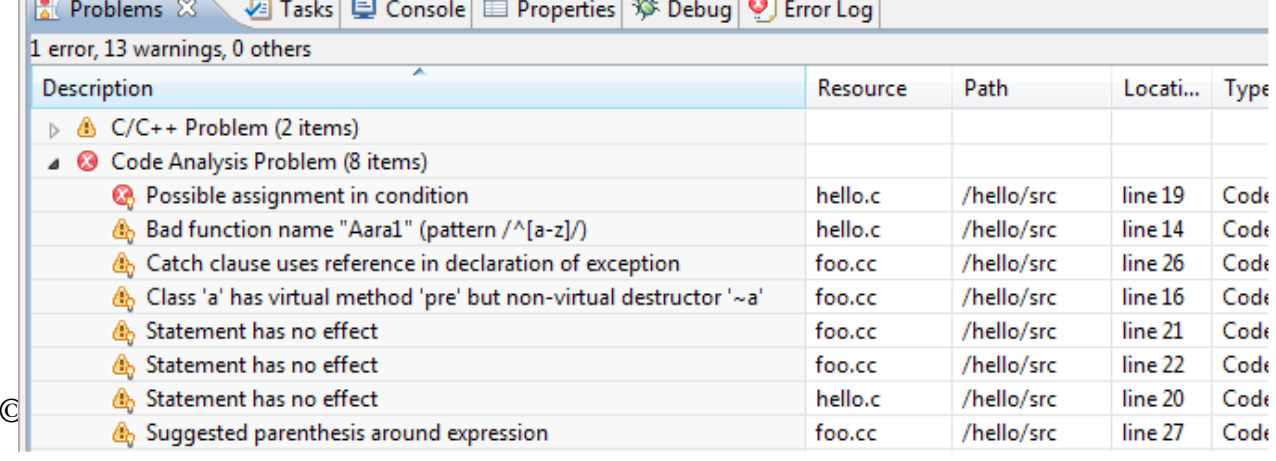

 $\sum_{i=1}^{n}$ 

#### **Problem Preferences**

- Either checker enabled or not
- **Severity of the Problem**
- $\blacksquare$ Checker scope (excluded/included resources)
- Parameters for customizable checker
- Mode of launch

⊜ Pr

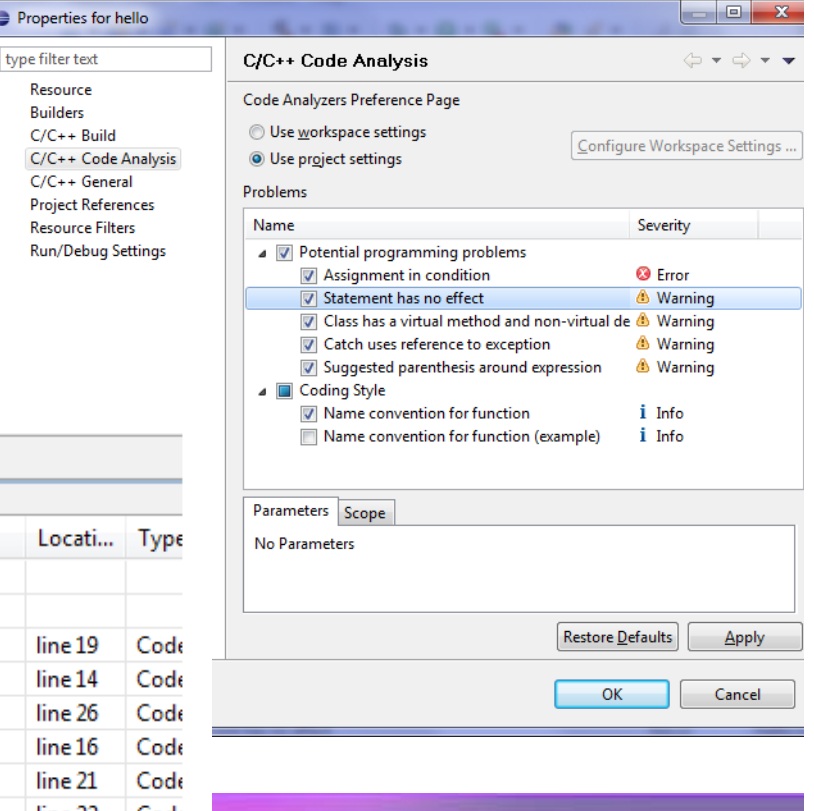

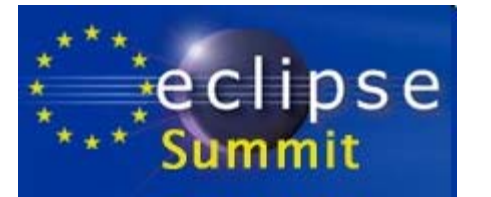

## EDC Overview

- Leverages and connects existing Eclipse debug technology (Platform, CDT, DSF, TCF)
- EDC doesn't require a debug "back ‐end"
- Completely asynchronous for best performance
- Pervasive multi core/context/process support
- Provides a collection of core debug services
- Uses platform specific low level debug agents
- Reference implementations
	- Windows
	- Linux
	- Symbian OS

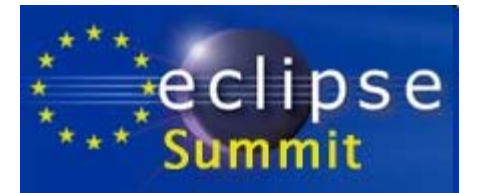

### EDC Overview

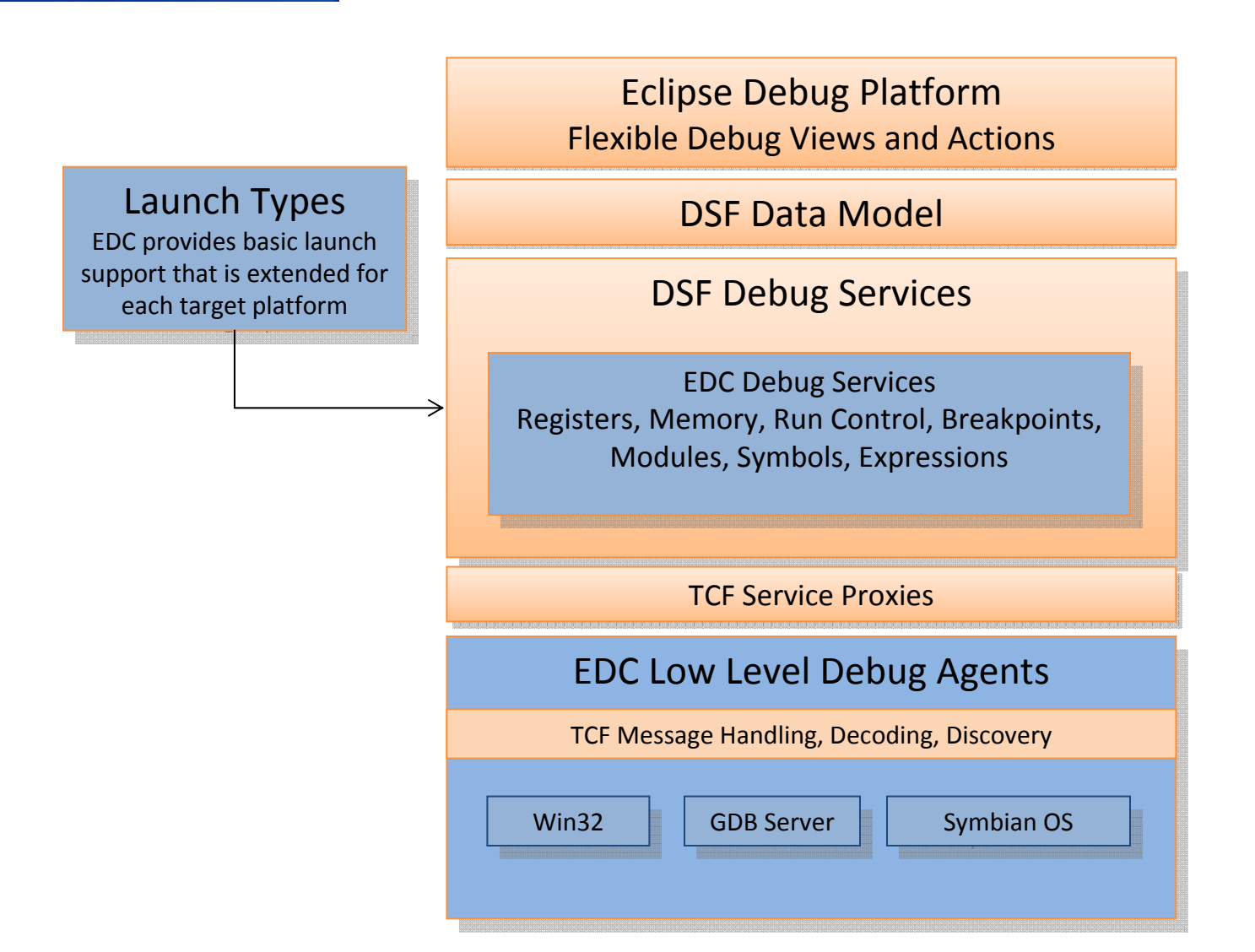

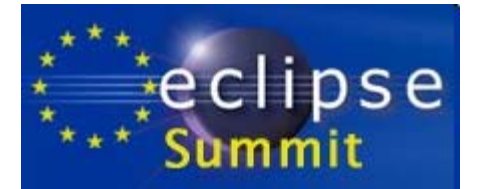

# DSF-GDB Overview

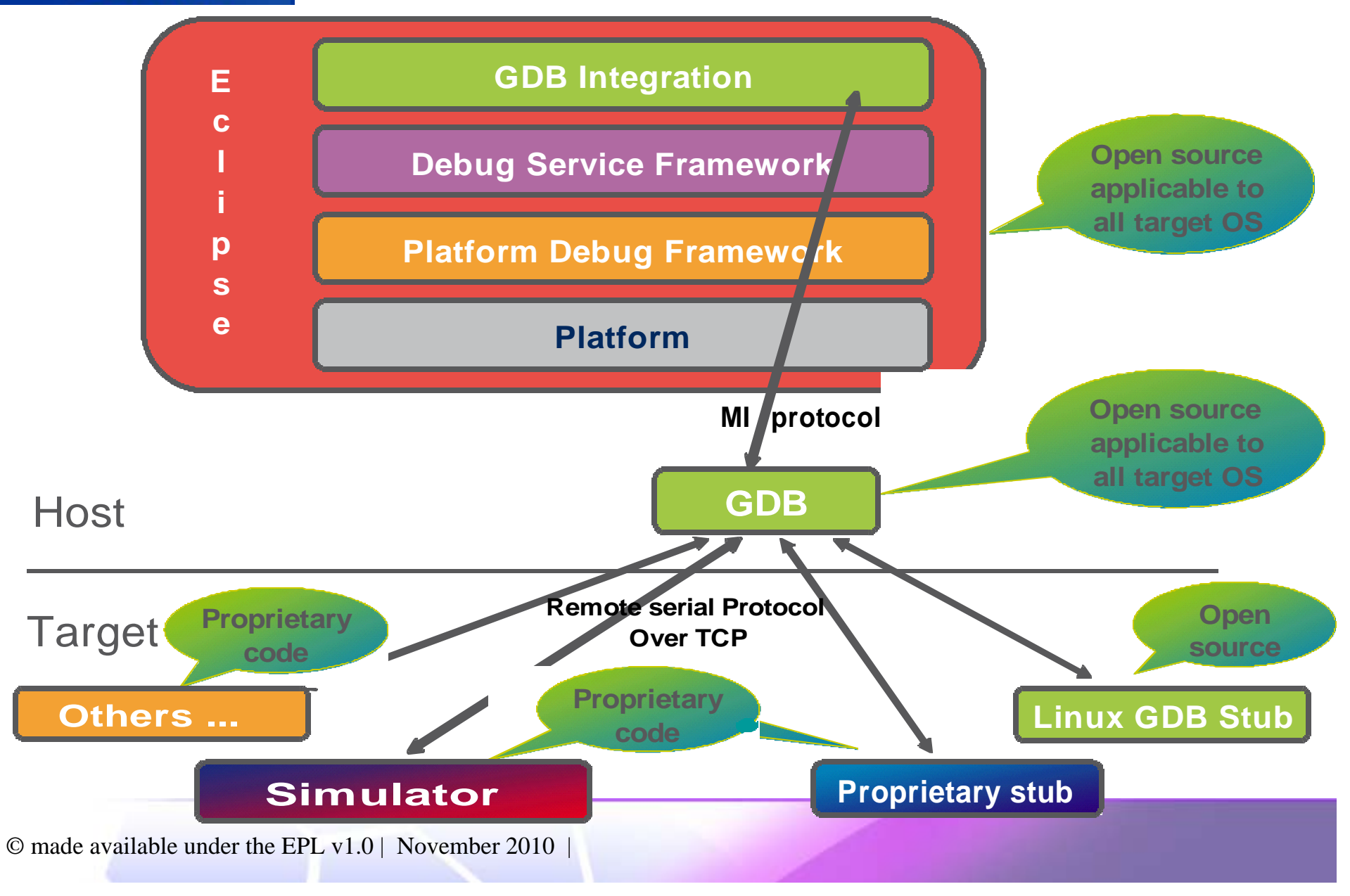

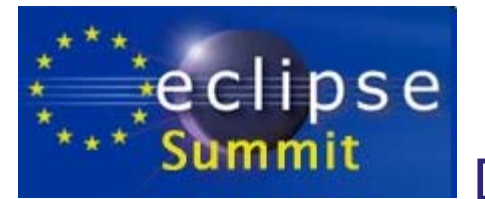

### DSF-GDB OverviewDefault CDT debugger integration, advanced features

 $\equiv$ :0 - 0xe388550

#### ¾Non-stop debugging

#### ¾Multi-process debugging

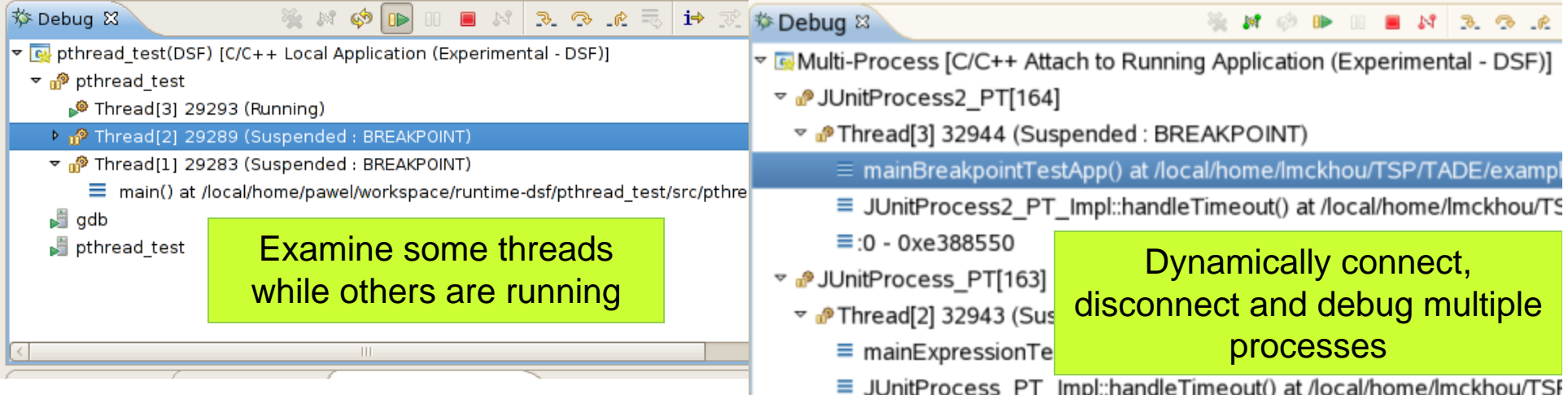

#### $\triangleright$  Reverse debugging

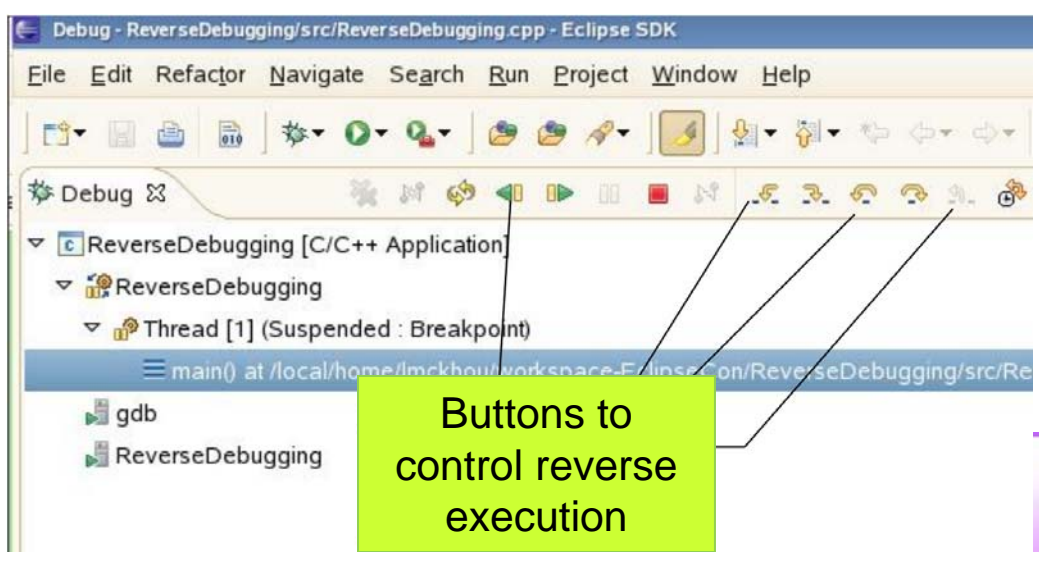

- Limited and expandable stack length
- Fast single-stepping
- Complex objects pretty-printing
	- •e.g. vector<vector<int>>

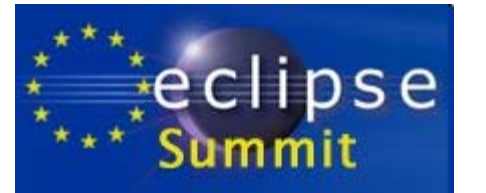

### DSF-GDB Overview

#### ¾Debug Tracepoint

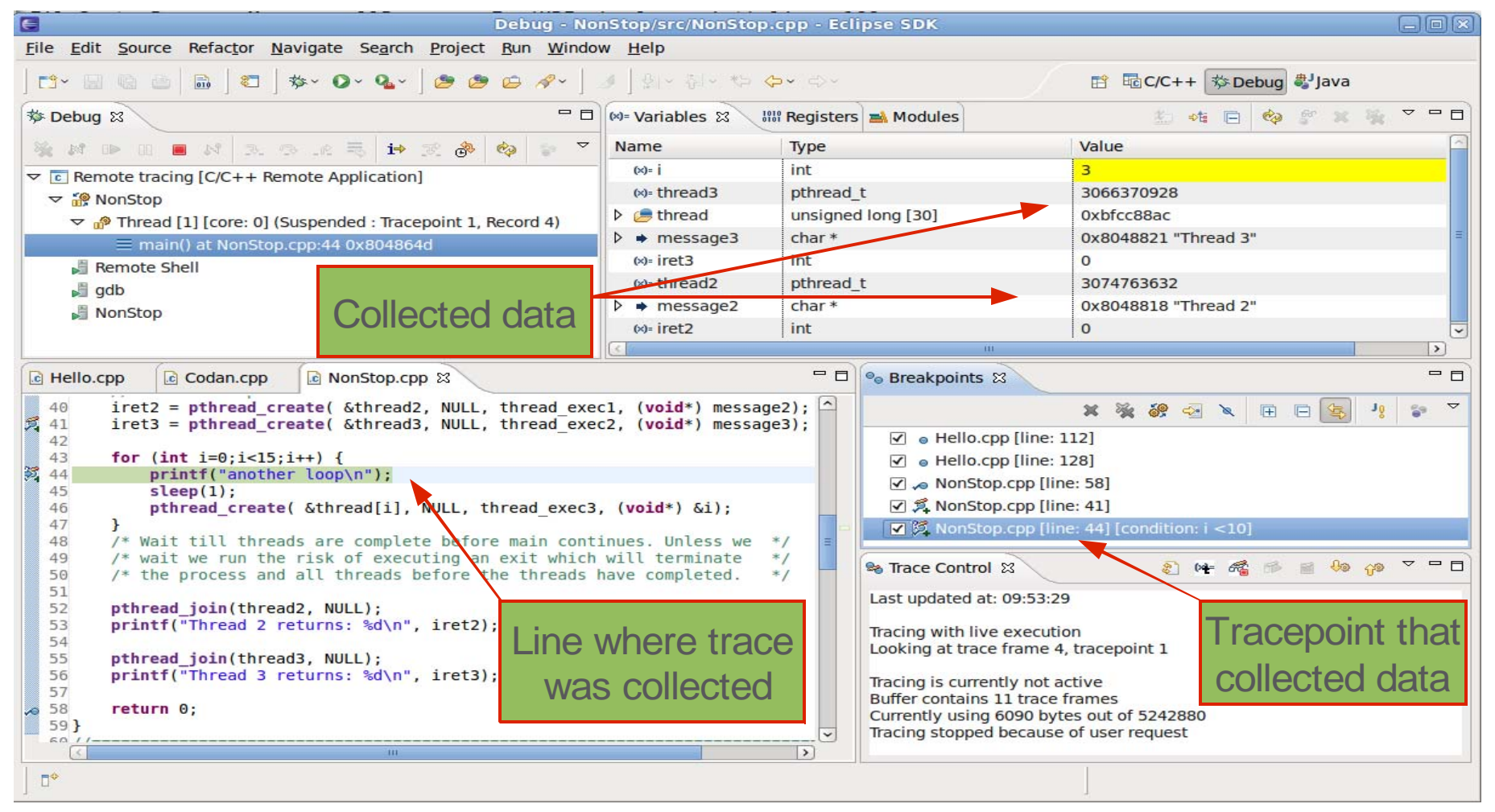

• Multi-Architecture, Multi-Operating System -> target description

 $\degree$  made available under the EPL v1.0 | November 2010

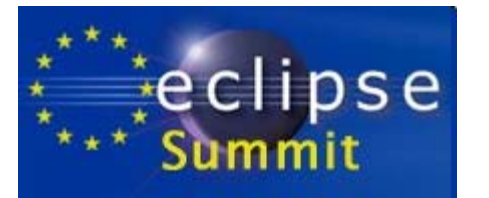

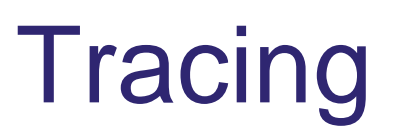

- Observation can drastically change the behavior of what is being observed
- Tracing is a technique used to understand what is going on in a system without causing disturbance
- Compared to logging, tracing typically records lower-level events that occurs much more frequently
- Tracers must therefore be optimized to handle a lot of data while having a small impact on the system

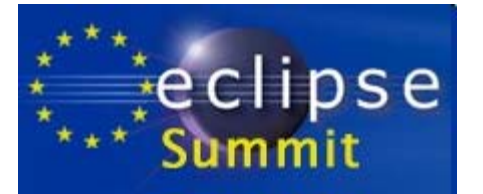

# **Tracing**

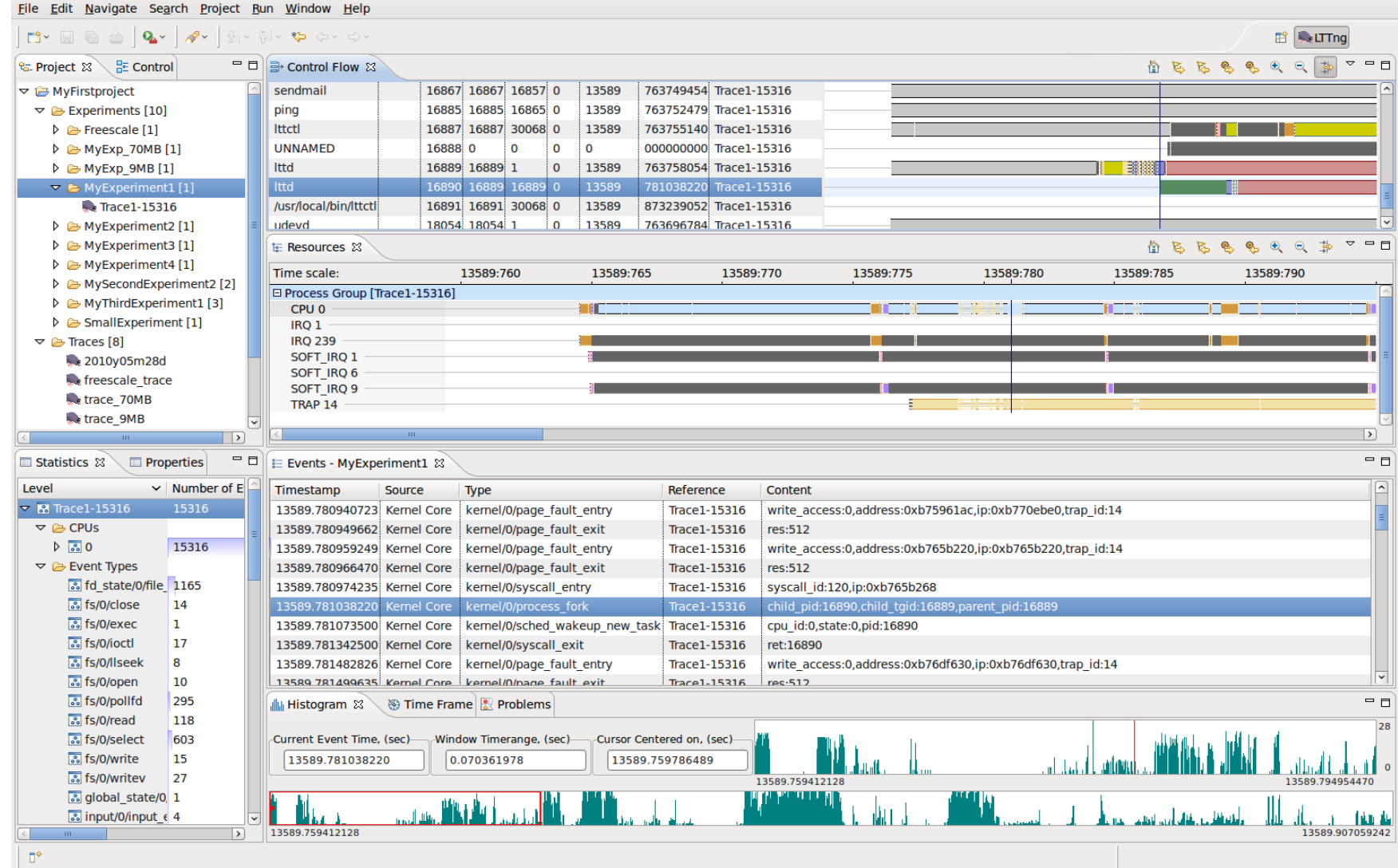

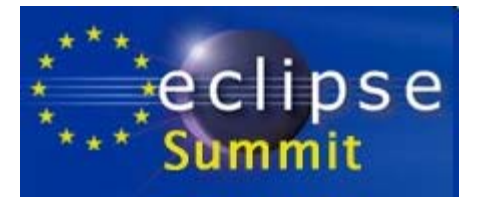

## CDT Futures

- Better support for popular frameworks like Qt
- Clean up the menus and clutter in the UI
- Flexible Projects
- Multi-core debug working group, conference call http://wiki.eclipse.org/CDT/MultiCoreDebugWorkingGroup http://wiki.eclipse.org/CDT/designs/MultiCoreDebug http://wiki.eclipse.org/PinAndClone
- Tracing and profiling framework with the Eclipse LinuxTools project http://www.eclipse.org/linuxtools/
- Advanced C/C++ Debugging and Tracing at Eclipse Summit Tomorrow at 15:00 in room Silchersaal